## **St. John-Hudson Schools**

## **School Messenger**

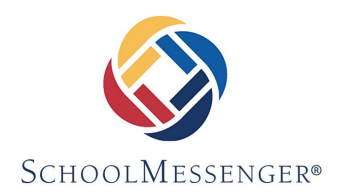

*USD 350 has an automated messaging system for communicating important information to families. Parent phone numbers are pulled from the PowerSchool system. You can check your contact information by logging into the PowerSchool parent portal. Instructions for creating the account are included with this flyer. Contact the office if you need help with this or if you need to change your contact information.*

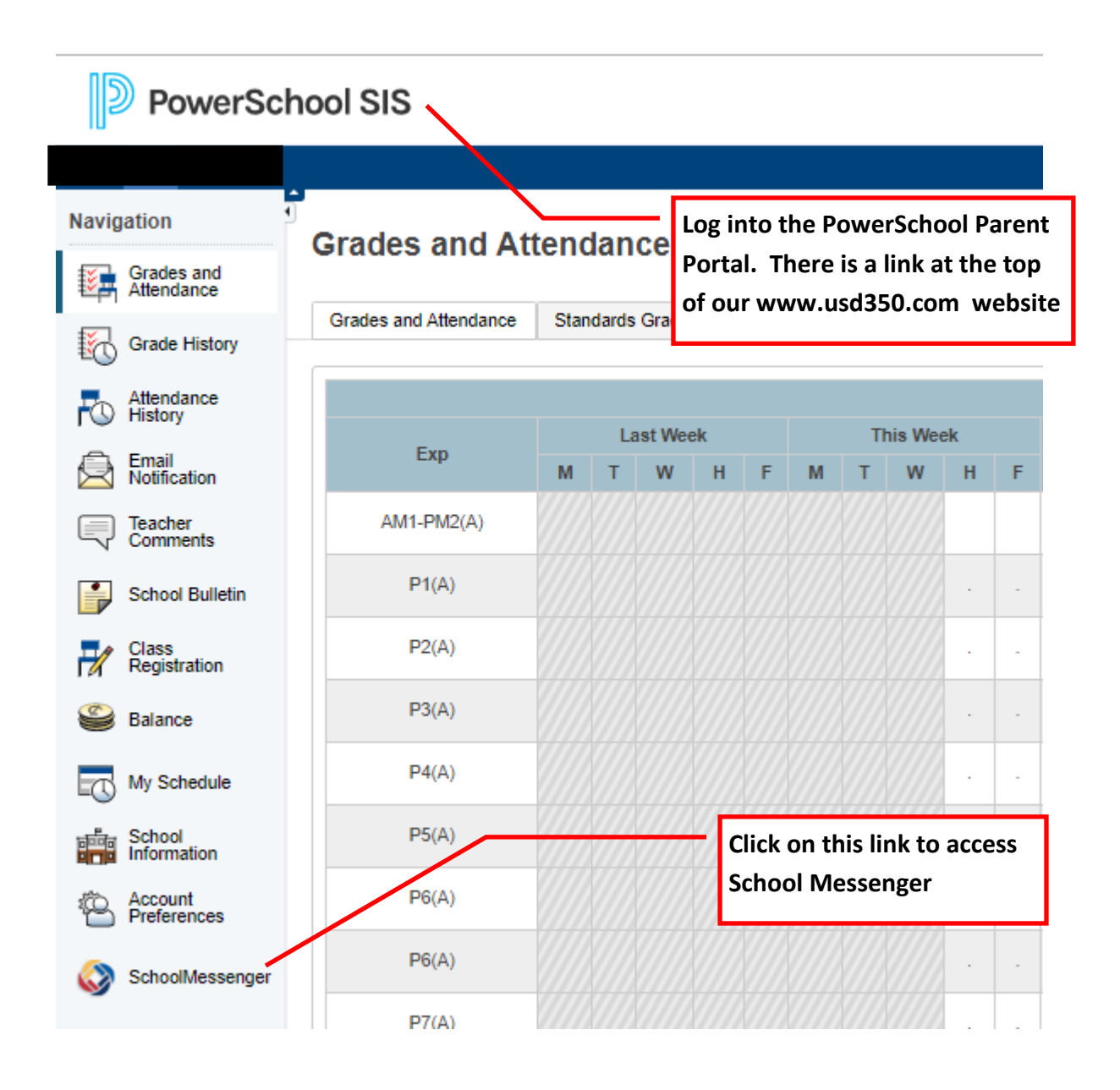

*When in the SchoolMessenger portal, you will click in the top left corner to see the menu. Select "preferences" to see your contact numbers and emails we have on file.*

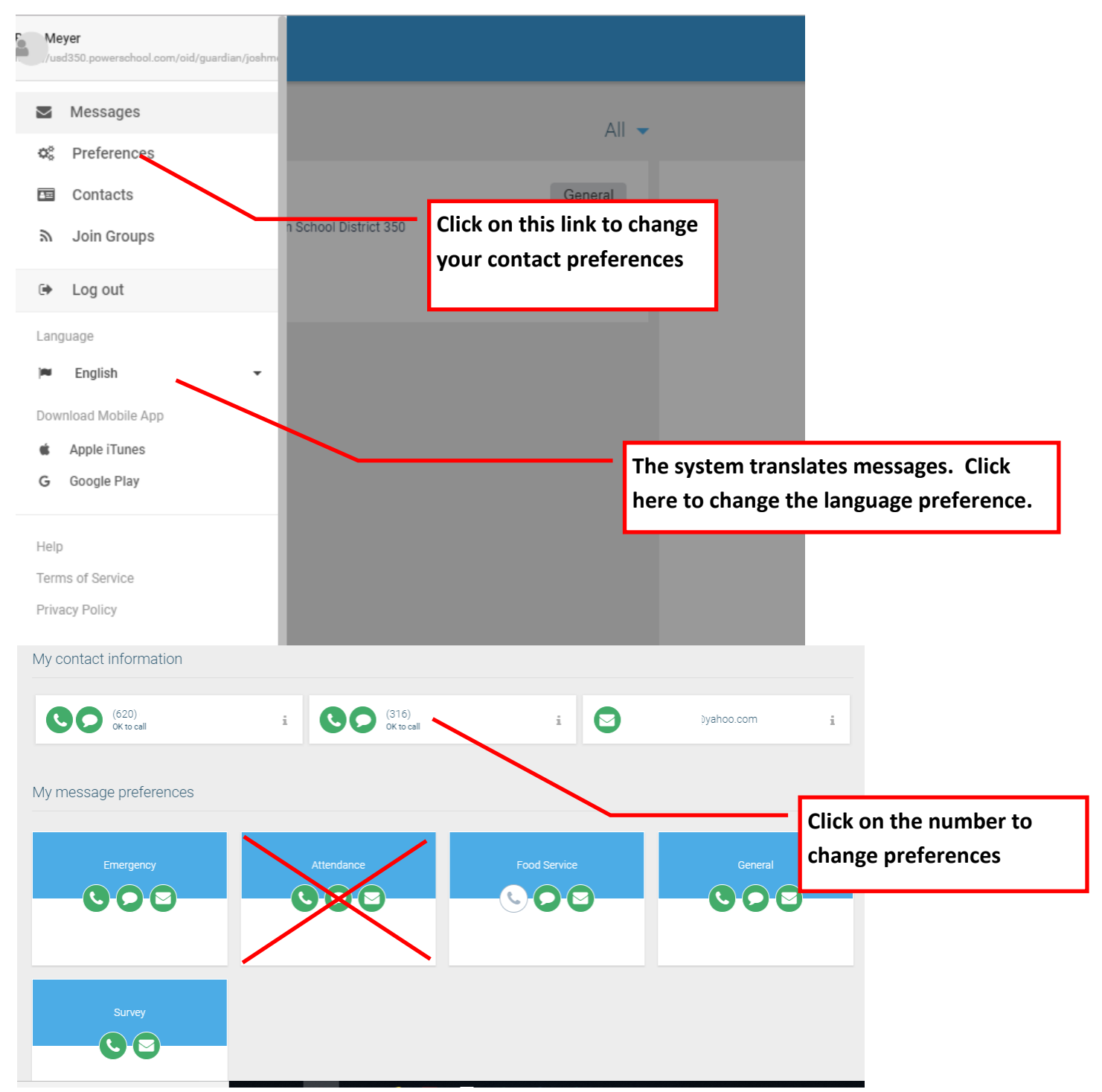

*Click on the phone number or email address to change preferences.* 

*FOOD SERVICE ACCOUNTS: The system will send an automated message and call when the student's food service account balance is low. You can change how the system contacts you for food service accounts .* 

*ATTENDANCE: The system does NOT send automated messages for attendance. Office personnel will make those calls directly. You can disregard this part of the portal*

*CHANGING YOUR NUMBERS: To change phone numbers or emails, you will need to contact the school office*